## RENCANA PELAKSANAAN PEMBELAJARAN

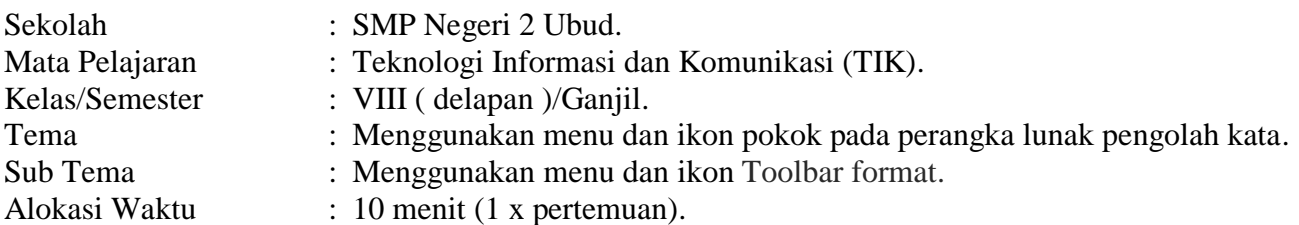

A. Tujuan Pembelajaran.

Setelah pembelajaran selesai peserta didik dapat:

- 1. Menjelaskan fungsi menu dan ikon Toolbar format setelah membaca modul.
- 2. Mengoperasikan menu dan ikon Toolbar format setelah memperhatikan Microsoft word 2013.
- 3. Membuat tabel dengan menu dan ikon Toolbar format setelah melihat tutorial.

## B. Langkah-Langkah Pembelajaran.

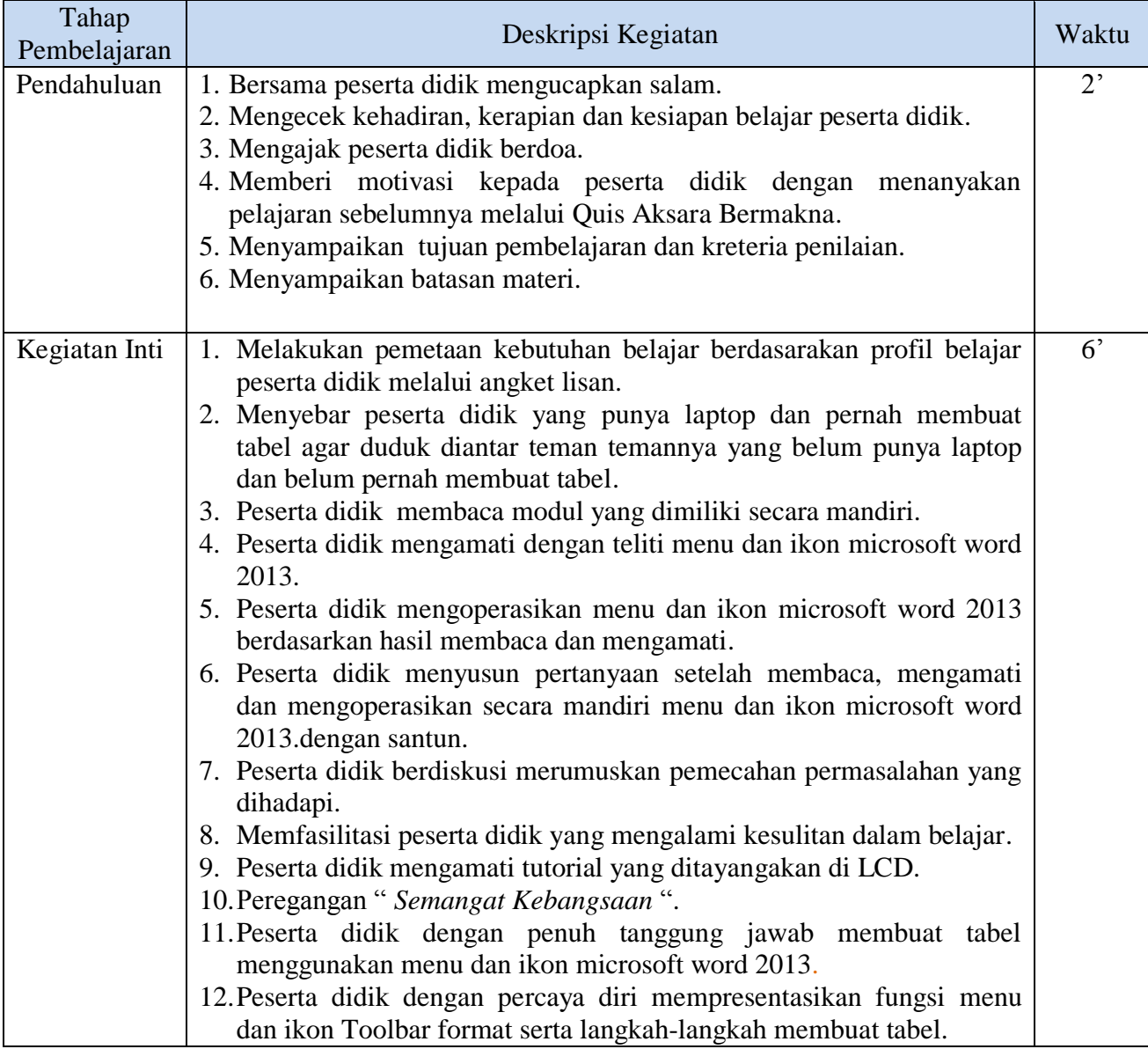

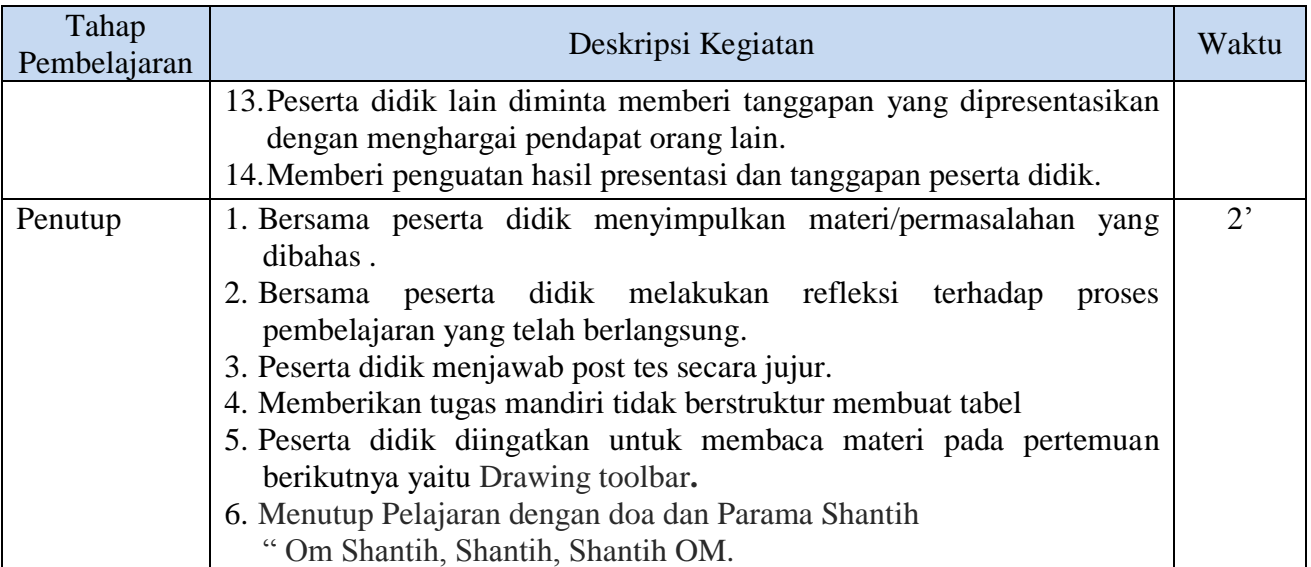

C. Penilaian;

- a. Sikap: ( pengamatan/jurnal )
	- 1. Sikap Religius (berdoa dan jujur)
	- 2. Sikap Sosial (santun, percaya diri, mandiri, bertanggung jawab)
- b. Pengetahuan: (unjuk kerja dan uraian lisan)
	- 1. Tunjukan menu dan ikon pokok pada Toolbar format!
	- 2. Jelaskanlah funsi menu dan ikon pada Toolbar format!
- c. Ketrampilan (Perngamatan dan Produk).
	- 1. Operasikan menu dan ikon pada Toolbar format.
	- 2. Buatlah tabel dengan menggunakan menu dan ikon pada Toolbar format.

Mengetahui,<br>Kepala SMP Negeri 2 Ubud, kepala SMP Singakerta, Singakerta, Singakerta, Singakerta, Singakerta, Singakerta, S Kepala SMP Negeri 2 Ubud, **ANYAR** SMP NEGERI2 **UBUD** Anak Agung Istri Agung Wahyuni, S.Pd, M.Pd. I Made Eri Dwisantika, S.Pd **NIP. 19640620 198601 2 004** NIP.